## **Организация распределённой одноранговой сети с "филиалами" через независимые ISP.**

**Дмитрий Калинин WiFiMag dk@trtg.ru**

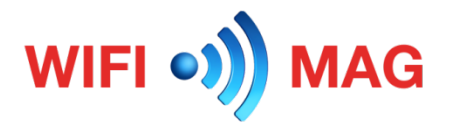

#### **Презентацию подготовил**

Дмитрий Калинин Компания Wifimag.ru Официальный консультант Mikrotik

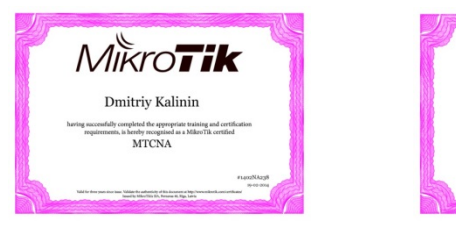

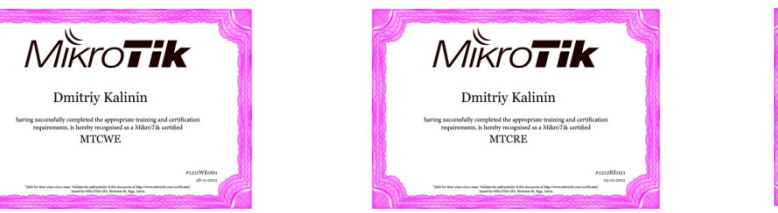

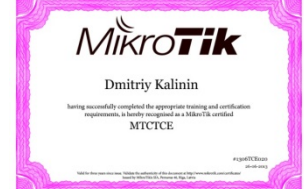

Сертифицированный тренер Mikrotik

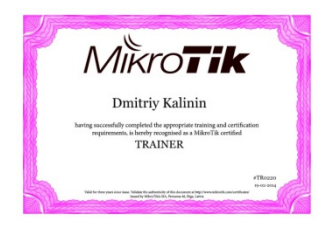

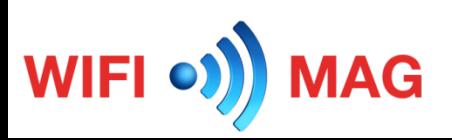

#### **Требования к сети**

- 1) Единое l2 пространство всех хостов в сети. (mask /16)
- 2) Деление каждых сегментов на диапазоны. (mask /24)
- 3) Независимое использование DHCP-серверов каждым сегментом
- 4) Нецентрализованный выход в интернет каждого «сегмента».

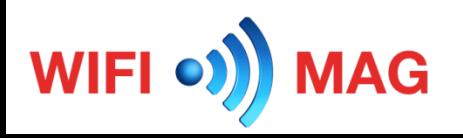

#### **Схема построения одноранговой L2-сети**

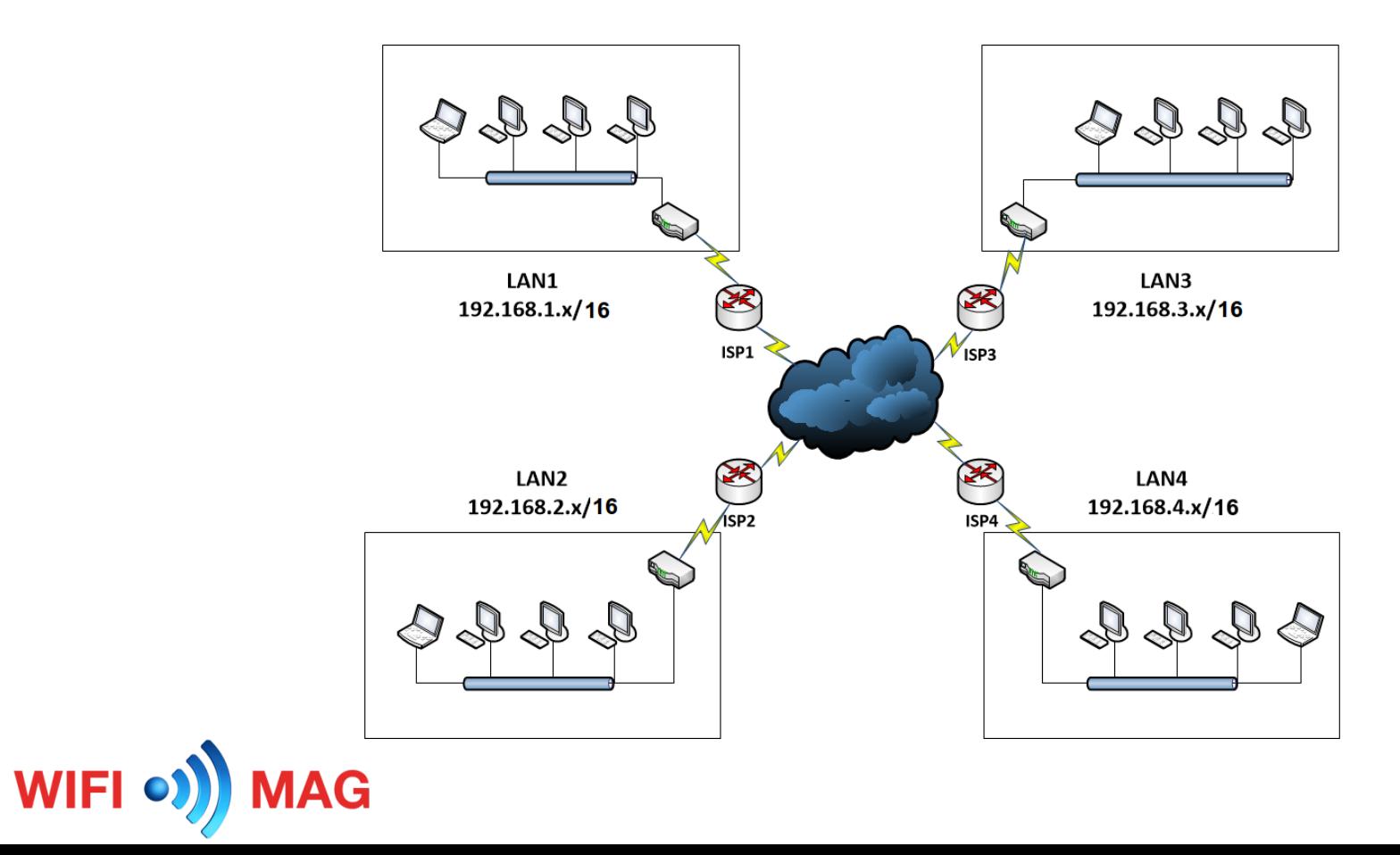

#### **Конфигурирование центрального устройства**

- 1) Настройка PPTP-сервера для подключений.
- 2) Настройка eoip-соединений.
- 3) Настройка и конфигурирование «бриджа».
- 4) Организация фильтров на «бридже» для изоляции DHCP.

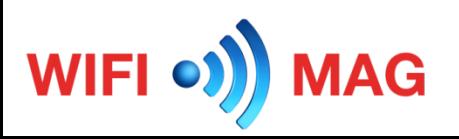

#### **Настройка PPTP-сервера для подключений.**

/interface pptp-server server set authentication=pap,chap,mschap1,mschap2 default-profile=pptpin-default enabled=yes

/ppp secret add name=chaplin password=\*\*PASSWORD\*\* profile=requiredencription remote-address=172.19.19.250 service=pptp

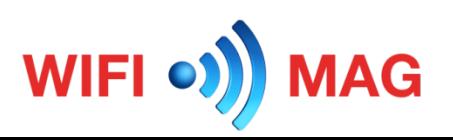

#### **Настройка PPTP-сервера для подключений.**

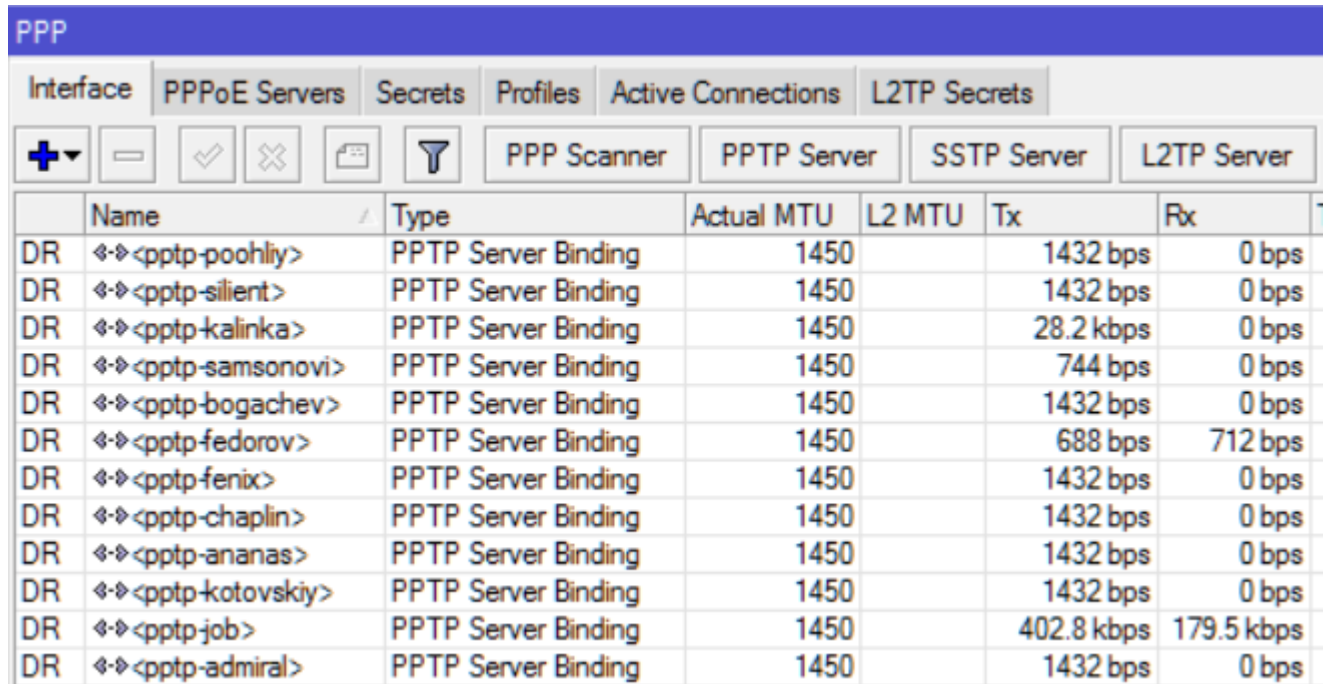

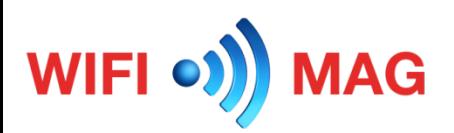

### **Настройка eoip-соединений.**

/interface eoip add allow-fast-path=no comment=192.168.0.0 !keepalive local-address=\ 172.19.19.1 name=eoip-chaplin remote-address=172.19.19.250 tunnel-id=250

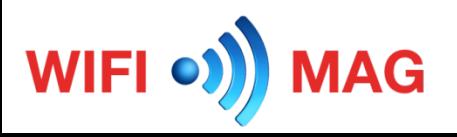

#### **Настройка eoip-соединений.**

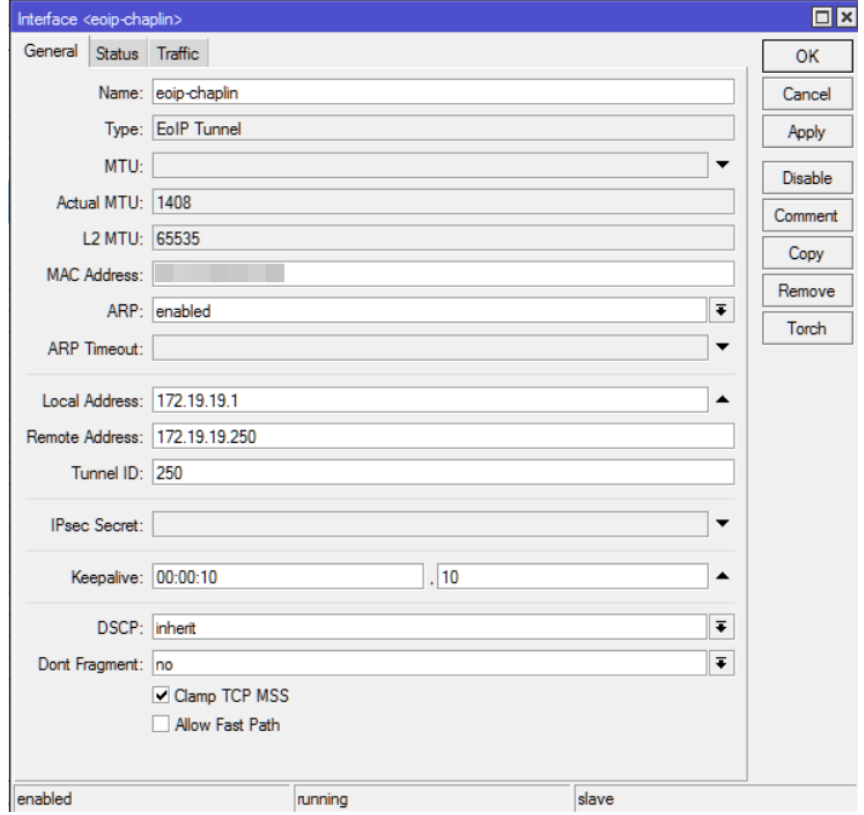

WIFI O) MAG

#### **Настройка и конфигурирование «бриджа».**

/interface bridge add mtu=1500 name=local.bridge /interface bridge port add bridge=local.bridge interface=eoip-chaplin add bridge=local.bridge interface=ether1 add bridge=local.bridge interface=ether2 add bridge=local.bridge interface=ether3 add bridge=local.bridge interface=ether4 add bridge=local.bridge interface=ether5 add bridge=local.bridge interface=ether6 add bridge=local.bridge interface=ether7 /interface bridge settings set use-ip-firewall=yes

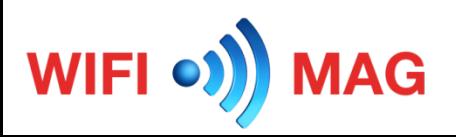

#### **Настройка и конфигурирование «бриджа».**

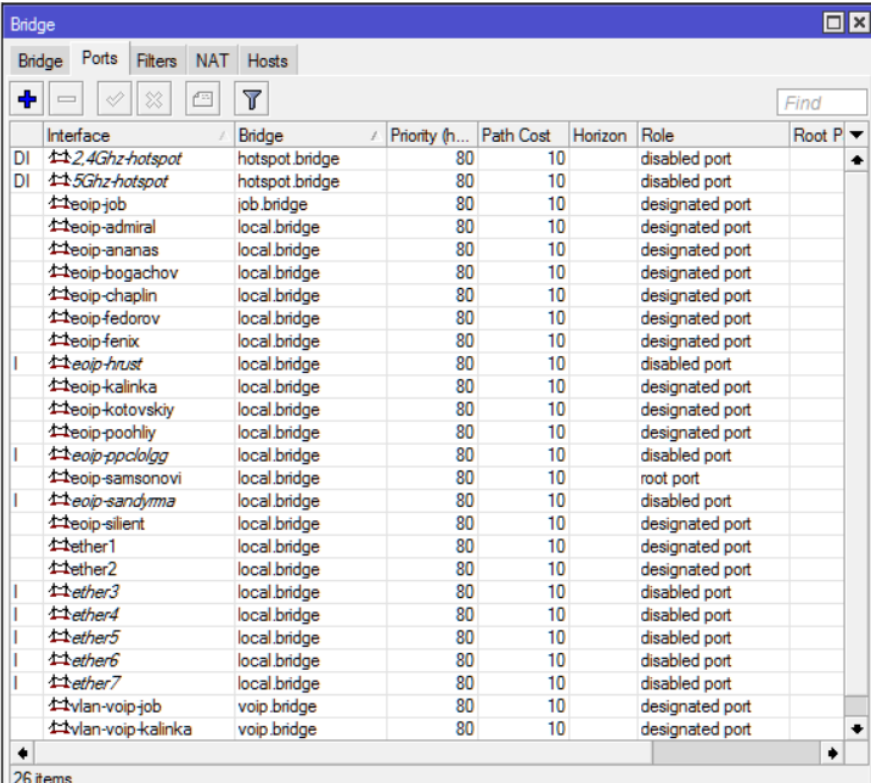

WIFI O) MAG

#### **Организация фильтров на «бридже» для изоляции DHCP.**

#### /interface bridge filter

add action=accept chain=input comment="dhcp allow rule" dst-address=255.255.255.255/32 dst-port=67-68 in-bridge=local.bridge in-interface=\

ether1 ip-protocol=udp mac-protocol=ip

add action=accept chain=input dst-address=255.255.255.255/32 dst-port=67-68 in-bridge=local.bridge in-interface=ether2 ip-protocol=udp mac-protocol=ip add action=accept chain=input dst-address=255.255.255.255/32 dst-port=67-68 in-bridge=local.bridge in-interface=ether3 ip-protocol=udp mac-protocol=ip add action=accept chain=input dst-address=255.255.255.255/32 dst-port=67-68 in-bridge=local.bridge in-interface=ether4 ip-protocol=udp mac-protocol=ip add action=accept chain=input dst-address=255.255.255.255/32 dst-port=67-68 in-bridge=local.bridge in-interface=ether5 ip-protocol=udp mac-protocol=ip add action=accept chain=input dst-address=255.255.255.255/32 dst-port=67-68 in-bridge=local.bridge in-interface=ether6 ip-protocol=udp mac-protocol=ip add action=accept chain=input dst-address=255.255.255.255/32 dst-port=67-68 in-bridge=local.bridge in-interface=ether7 ip-protocol=udp mac-protocol=ip add action=accept chain=input dst-address=255.255.255.255/32 dst-port=67-68 in-bridge=local.bridge in-interface=eoip-admiral ip-protocol=udp \ mac-protocol=ip

add action=drop chain=input comment="dhcp blocking rule" dst-address=255.255.255.255/32 dst-port=67-68 in-bridge=local.bridge ip-protocol=udp \

log-prefix="rogue dhcp request" mac-protocol=ip

add action=drop chain=forward dst-port=67-68 in-bridge=local.bridge ip-protocol=udp mac-protocol=ip

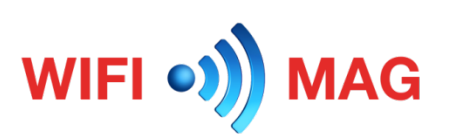

#### **Организация фильтров на «бридже» для изоляции DHCP.**

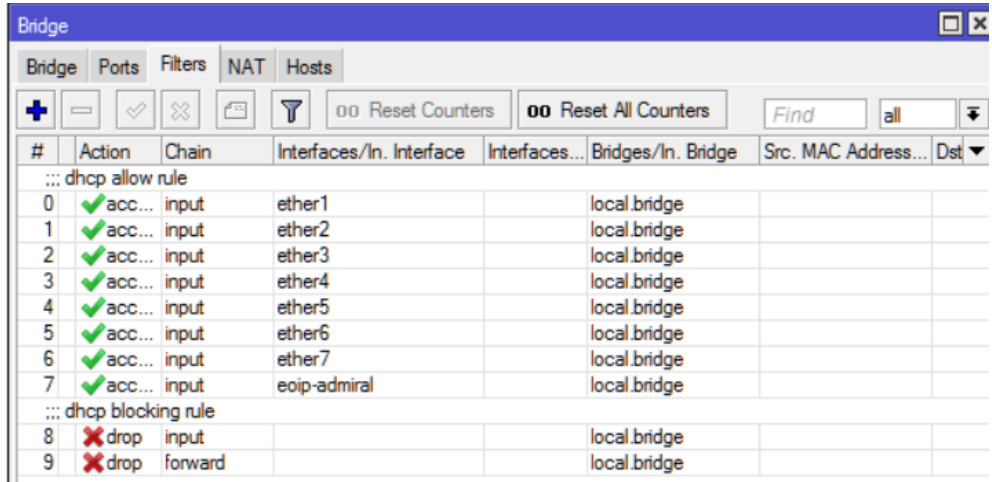

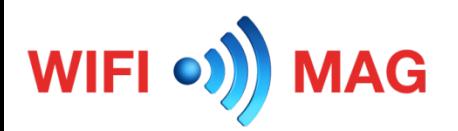

#### **Конфигурирование клиентских устройств**

- 1) Настройка клиентского PPTP-подключения.
- 2) Настройка проверки соединения PPTP и «простукивания» для подключения
- 3) Настройка и конфигурирование EoIP-тунеля.
- 4) Настройка проверки EoIP для переподключения в случае «разрыва».
- 5) Настройка «бриджа» на стороне клиента
- 6) Настройка фильтров «бриджа» для блокирования ICMP-трафика.

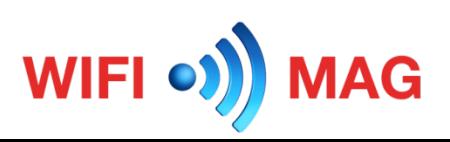

#### **Настройка клиентского PPTP-подключения.**

/interface pptp-client add connect-to=domination.pro disabled=no mrru=1600 name=diman-pptp user=chaplin password=\*\*PASSWORD\*\*

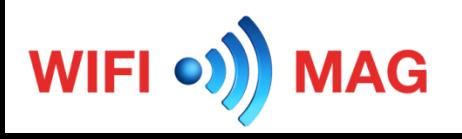

#### **Настройка клиентского PPTP-подключения.**

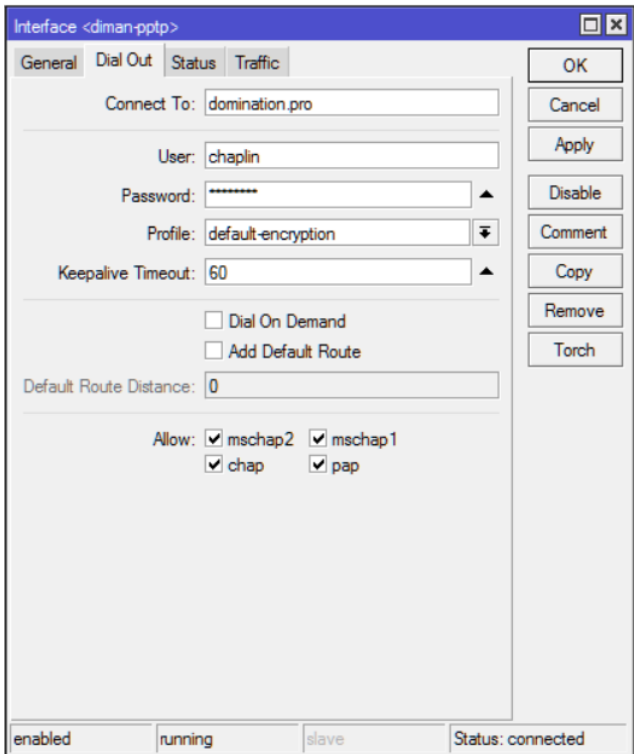

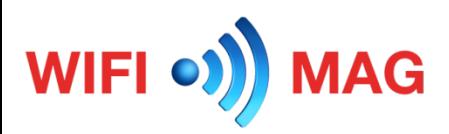

#### **Настройка проверки соединения PPTP**

:if ([:len [/interface find name=diman-pptp running=no disabled=no ]] > 0) do={ /ping address=217.197.241.18 count=1 size=\*\*\* /ping address=217.197.241.18 count=1 size=\*\*\* /ping address=217.197.241.18 count=1 size=\*\*\* }

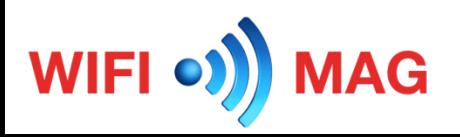

#### **Настройка проверки соединения PPTP**

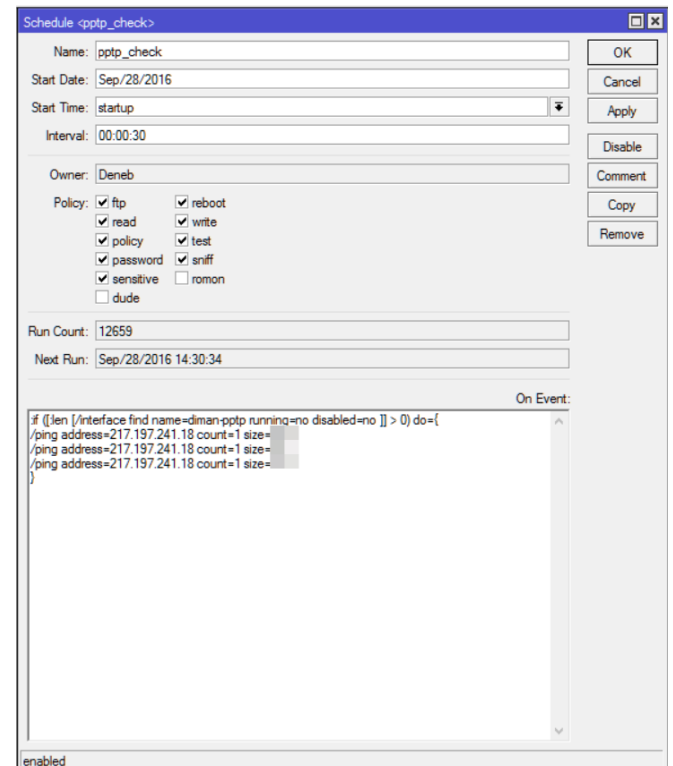

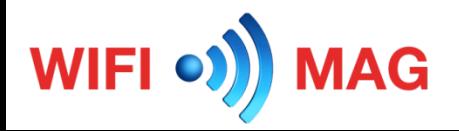

#### **Настройка и конфигурирование EoIP-тунеля.**

/interface eoip add allow-fast-path=no !keepalive local-address=172.19.19.250 name=diman-eiop \ remote-address=172.19.19.1 tunnel-id=250

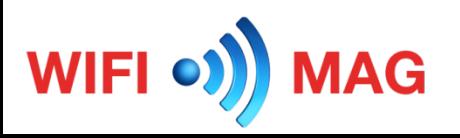

#### **Настройка и конфигурирование EoIP-тунеля.**

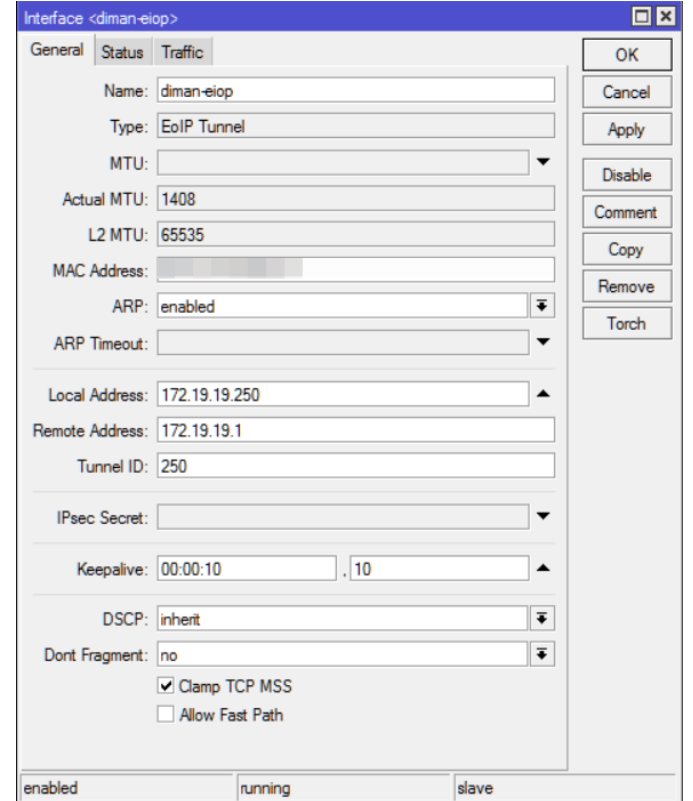

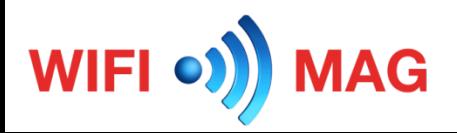

**Настройка проверки EoIP для переподключения в случае «разрыва».**

:local PingCount 3;

:local CheckIp1 192.168.1.1; :local CheckIp2 172.19.19.1;

:local check1 [/ping \$CheckIp1 count=\$PingCount]; :local check2 [/ping \$CheckIp2 count=\$PingCount];

:if ((\$check1=0) && (\$check2=3) && ([:len [/interface find name=diman-eiop disabled=no ]] > 0)) do={ :log warning "No ping through tunnel, trying to restart eoip-interface!"; /interface set diman-eiop disabled=yes :delay 30s /interface set diman-eiop disabled=no }

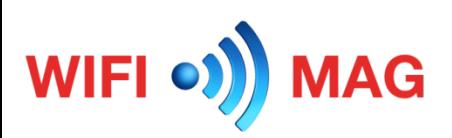

**Настройка проверки EoIP для переподключения в случае «разрыва».**

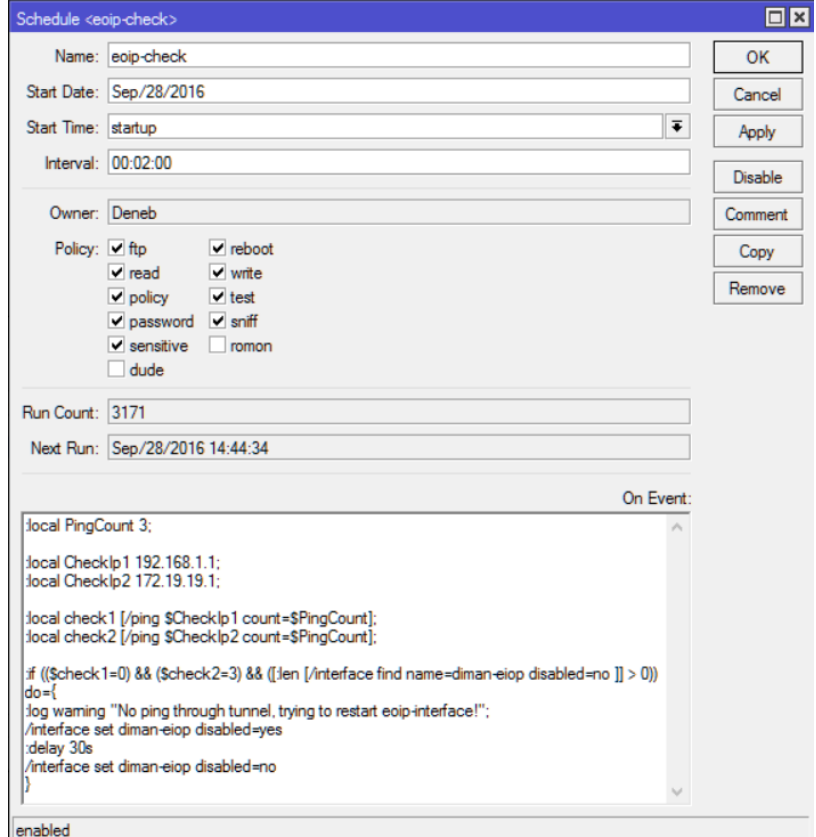

WIFI O) MAG

#### **Настройка «бриджа» на стороне клиента**

/interface bridge add mtu=1500 name=local.bridge /interface bridge port add bridge=local.bridge interface=wlan1 add bridge=local.bridge interface=ether2 add bridge=local.bridge interface=diman-eiop

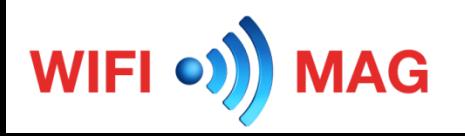

### **Настройка «бриджа» на стороне клиента**

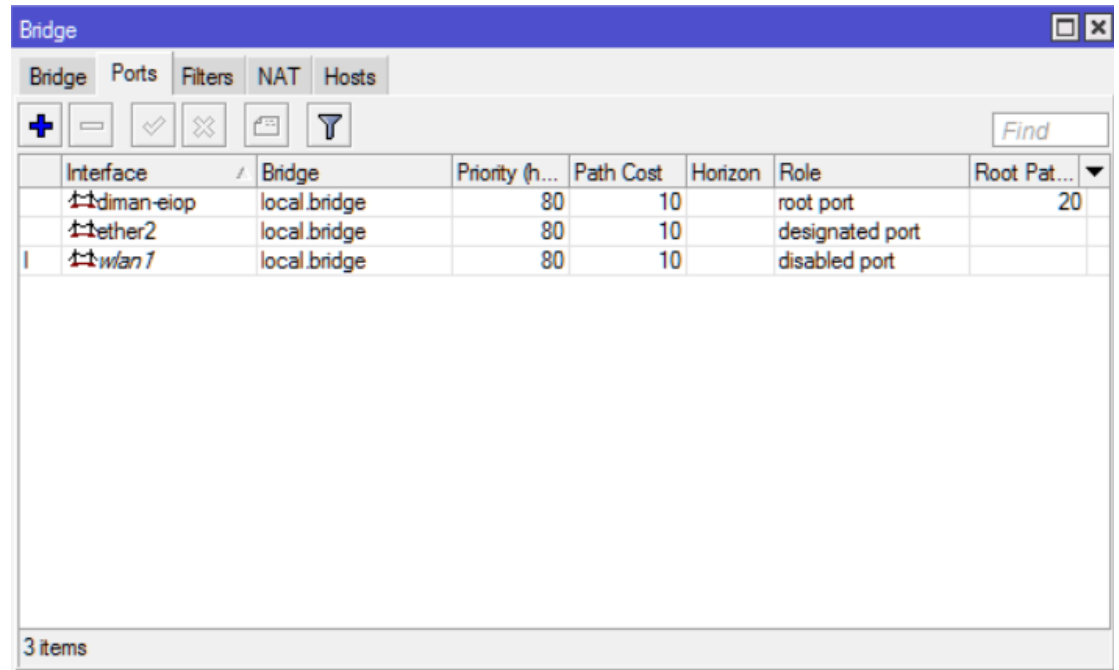

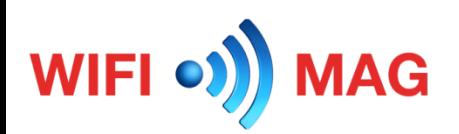

#### **Настройка фильтров «бриджа» для блокирования ICMPтрафика.**

/interface bridge filter add action=drop chain=output mac-protocol=ip out-bridge=local.bridge  $\setminus$ out-interface=diman-eiop packet-type=multicast

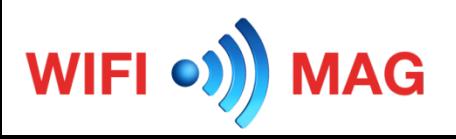

#### **Настройка фильтров «бриджа» для блокирования ICMPтрафика.**

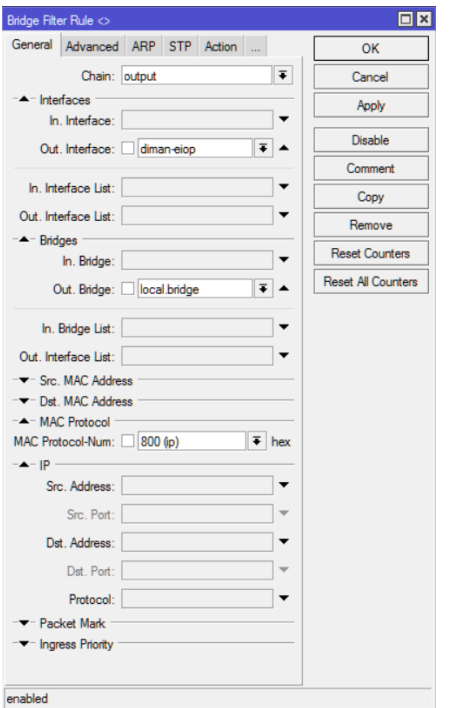

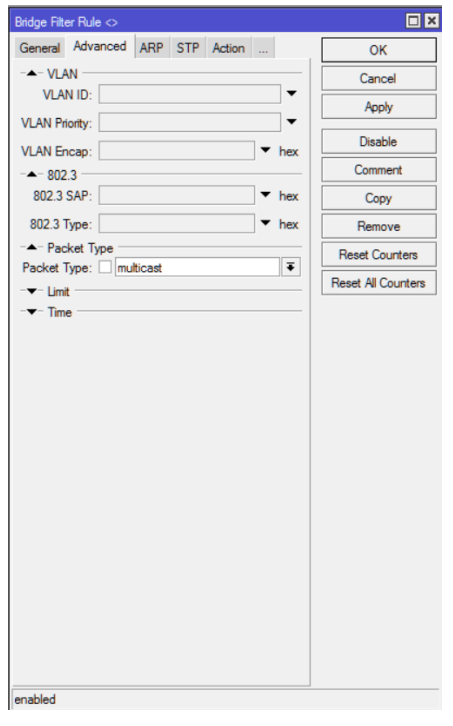

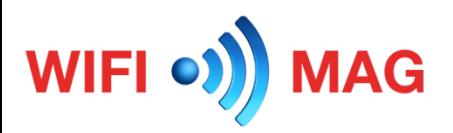

### **Результат l2 скана WinBox'ом**

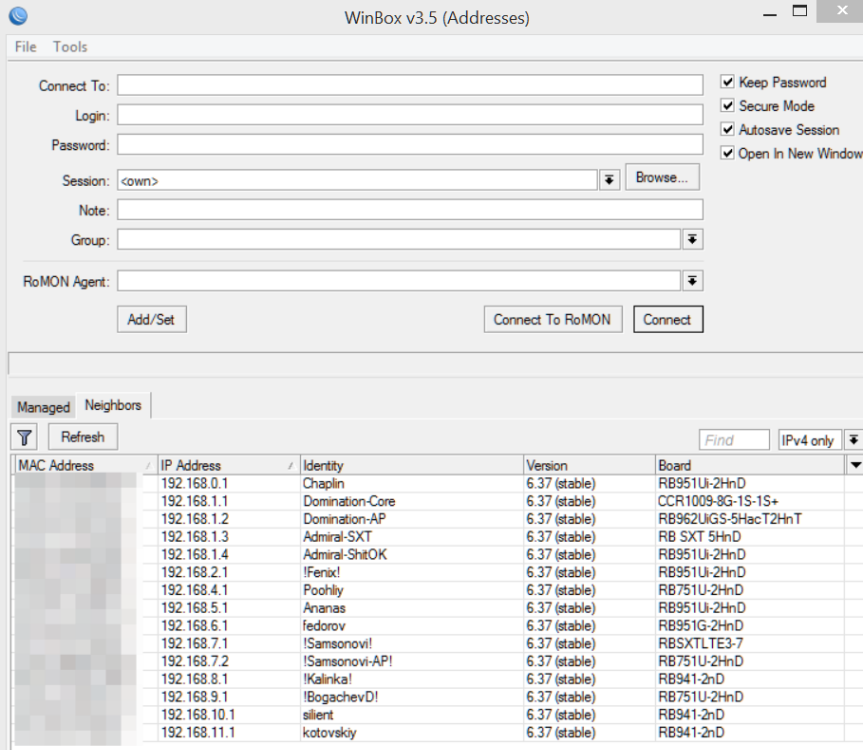

WIFI O) MAG

15 items

#### **ARP таблица с адресами из «удалённых» сегментов**

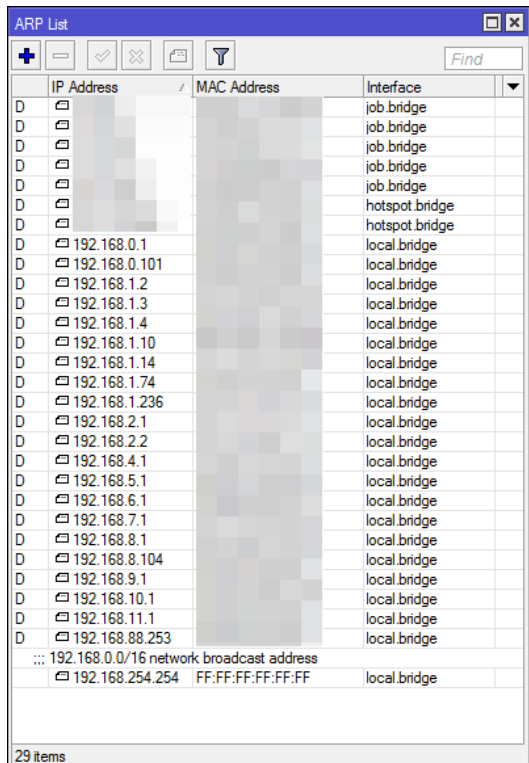

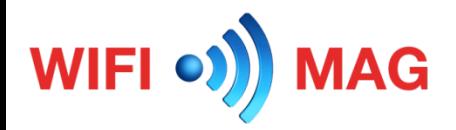

# *Ваши вопросы?*

Web: http://wifimag.ru/teaching/ Email: [dk@trtg.ru](mailto:dk@trtg.ru) Tel: +7(495)226-37-87 Tel: 8(800)250-37-87

Компания WiFimag проводит набор в группы для проведения тренингов по курсам: MTCMA, MTCWE, MTCTCE, MTCRE Более точная информация на нашем сайте -<http://wifimag.ru/teaching/>

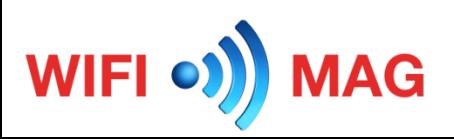

# *Спасибо за внимание!*

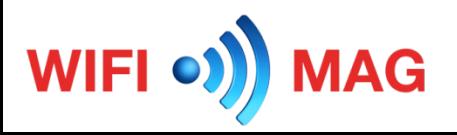